## Umelá inteligencia Návody na vybrané cvičenia

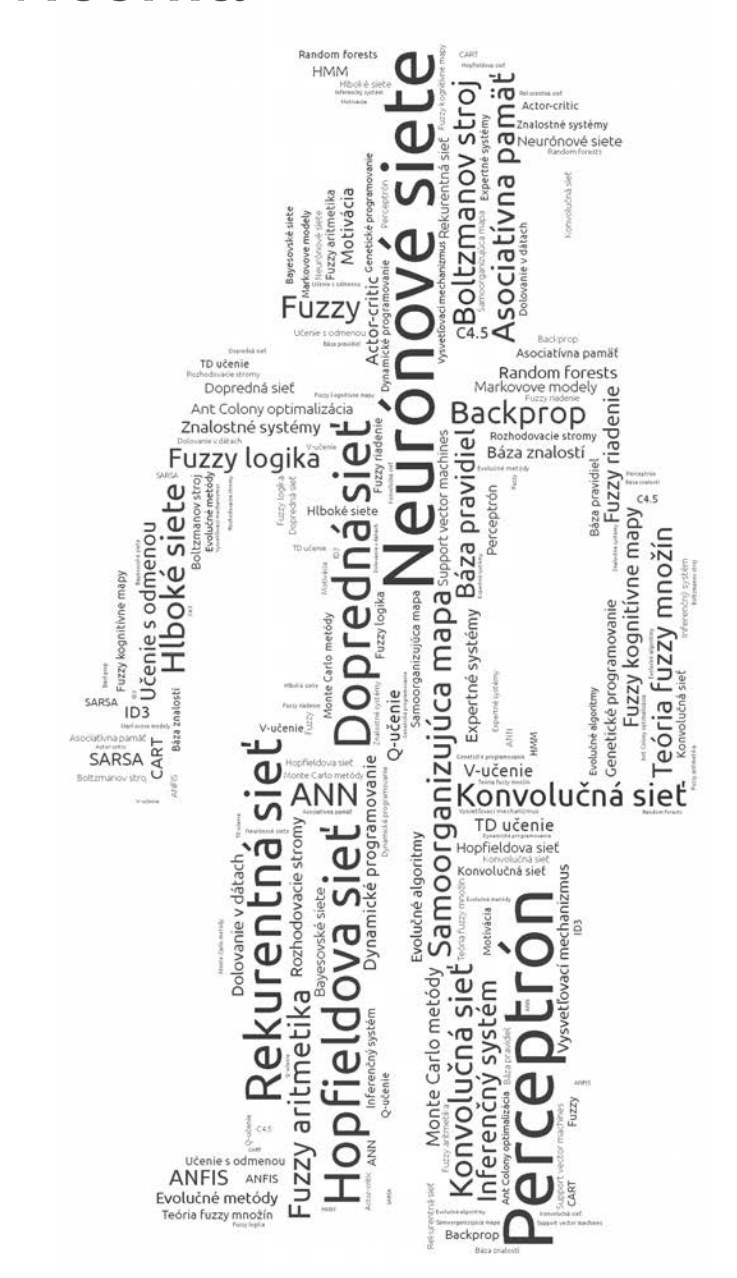

# Michal Gregor Marián Hruboš Dušan Nemec

riadenie 2D autíčka .fuzzy regulátory .neurónové siete

klasifikácia, detekcia spam-u regresia, riadenie 2D autíčka

nástroj RapidMiner Studio príklady v jazyku Python .analýza dát

úvod do jazyka Python .jazyky UI .ďalšie programovanie ohraničení hranie hier cheatsheet pre Python

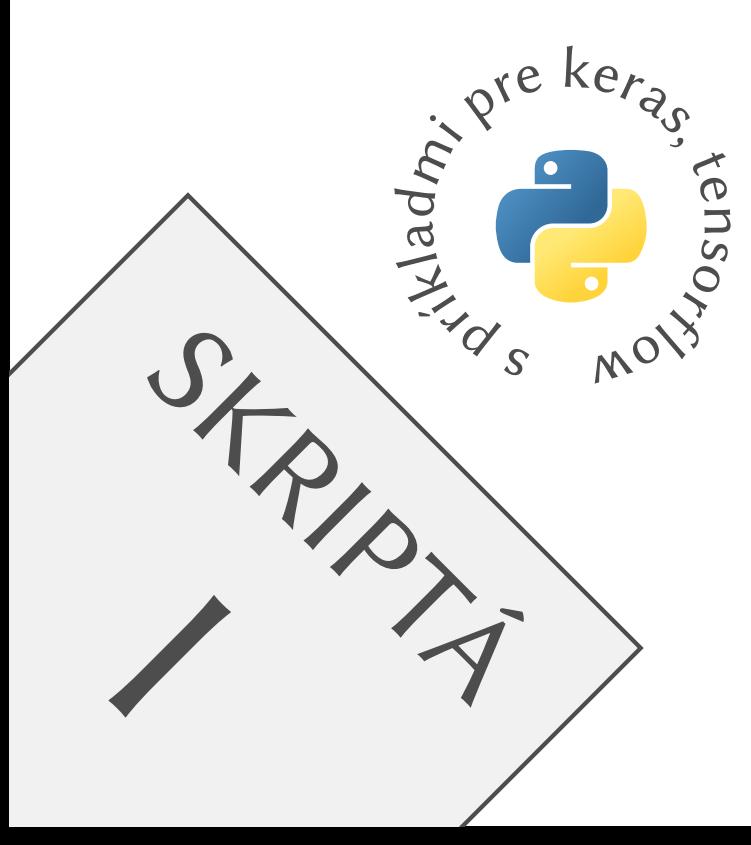

Táto práca bola podporovaná Agentúrou na podporu výskumu a vývoja na základe zmluvy č. APVV-16-0006.

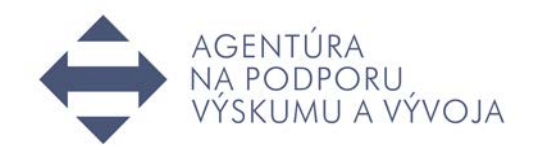

Umelá inteligencia, skriptá I Návody na vybrané cvičenia Vysokoškolské skriptá

Recenzenti: prof. Ing. Aleš Janota, PhD., EurIng. Ing. Milan Botka, PhD.

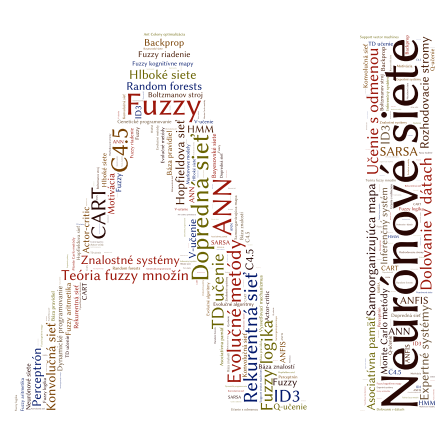

Pre Žilinskú univerzitu v Žiline vydal: CEIT, a.s., Univerzitná 8661/6A, 010 08 Žilina. © Michal Gregor, Marián Hruboš, Dušan Nemec, 2017

ISBN 978-80-89865-02-4

## PREDSLOV

<span id="page-2-0"></span>Katedra riadiacich a informačných systémov má mnohoročnú tradíciu vo výučbe metód umelej inteligencie a strojového učenia – či už ide o oblasť fuzzy systémov, umelých neurónových sietí, expertných systémov, základov analýzy dát alebo o iné príbuzné oblasti. Týmto témam sa historicky venovalo a i dnes sa venuje pomerne veľké množstvo predmetov. Môžeme medzi nimi spomenúť najmä predmety:

- Umelá inteligencia 1 (pôvodne Umelá inteligencia); • Programovanie umelej inteligencie; • Modelovanie telematických systémov;
- Umelá inteligencia 2 (pôvodne Expertné systémy); • Inteligentné dopravné systémy; • Fuzzy riadenie.

Katedra vydala pre túto oblasť v minulosti aj viacero knižných titulov, napr.:

- SPALEK, J. JANOTA , A. BALAŽOVIČOVÁ, M. PŘIBYL, P. Rozhodovanie a riadenie s podporou umelej inteligencie. EDIS – vydavateľské centrum Žilinskej univerzity, 2005. ISBN 80-8070-354-X.
- GREGOR, M. Umelá inteligencia 1. Žilina: CEIT, a.s., 2014. ISBN 978-80-971684-1-4.
- JANOTA, A. FRANEKOVÁ, M. HOLEČKO, P. HRBČEK, J. PIRNÍK, R. PŘIBYL, O. – PŘIBYL, P. – SPALEK, J. – ŠIMÁK, V. – VESTENICKÝ, P. Aplikovaná telematika. EDIS – vydavateľské centrum Žilinskej univerzity, 2015. ISBN 978-80-554-1037-1.

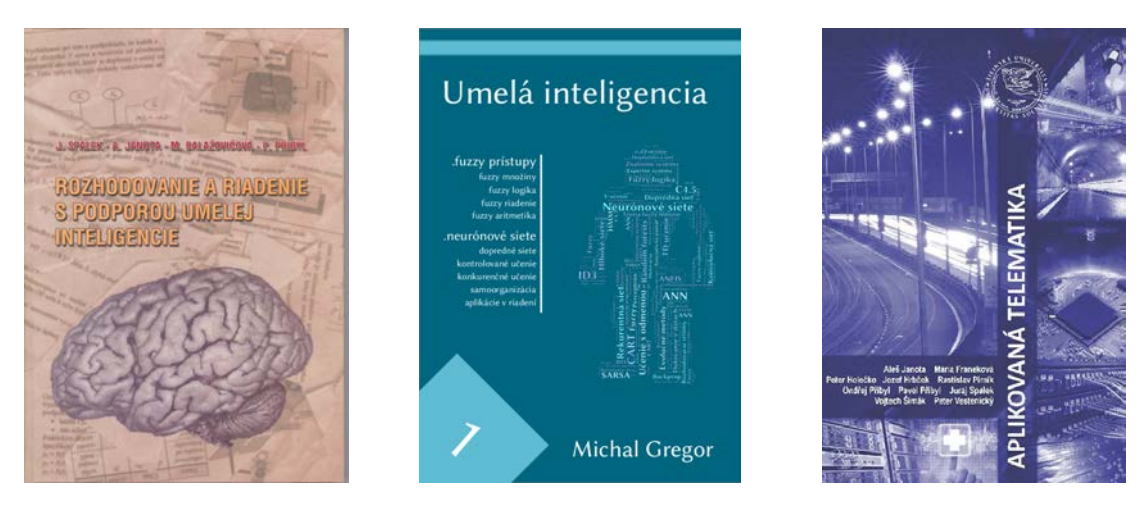

Vybrané knižné publikácie z oblasti umelej inteligencie.

Novým prírastkom medzi uvedené tituly sú tieto skriptá, obsahujúce návody na vybrané cvičenia z predmetov Umelá inteligencia 1 a Umelá inteligencia 2. Cieľom tohto nového textu je poskytnúť prehľad o niektorých vybraných témach, ku ktorým sa na oboch predmetoch realizujú cvičenia. Text môže poslúžiť ako praktický návod na realizáciu príslušných cvičení. Je užitočný pre študentov, ktorým poslúži ako forma kompaktných poznámok z praktických cvičení s podrobnejším komentárom, ktorý napomáha lepšie porozumenie diskutovaných tém. Skriptá môžu rovnako poslúžiť aj vyučujúcim oboch predmetov ako podklad na prípravu.

Na záver ešte jednu praktickú poznámku. V elektronickej verzii skrípt sú na viacerých miestach k textu priložené súbory. Sú označené nasledujúcim spôsobom:  $\Box$ ). Extrahovať ich možno typicky buď ľavým alebo pravým kliknutím (v závislosti od konkrétnej aplikácie použitej na čítanie PDF). Na miestach, kde sú v texte vložené rozsiahlejšie zdrojové kódy, tieto sú takisto priložené aj vo forme textových súborov a dajú sa otvoriť kliknutím na odkaz "[otvoriť zdrojový kód]".

Aplikácia Adobe Reader má (vo verziách aktuálnych v čase písania tohto textu) predvolene zakázané akokoľvek manipulovať so súbormi v jazyku Python – či už ich ukladať na disk, alebo ich priamo otvoriť v inej aplikácii. Nastavenie je možné zmeniť jedine prostredníctvom systémových registrov[\[1\]](#page--1-0). Z tohto dôvodu odporúčame na prezeranie dokumentu použiť radšej inú, menej excentricky konfigurovanú aplikáciu.

## POĎAKOVANIE

<span id="page-4-0"></span>Na úvod tejto publikácie by sme radi osobitne poďakovali dvom zakladateľom tradície výučby a výskumu v oblasti umelej inteligencie a strojového učenia na Katedre riadiacich a informačných systémov: prof. Ing. Jurajovi Spalekovi, PhD. a prof. Ing. Alešovi Janotovi, PhD. Bez ich rozsiahlych aktivít v tejto oblasti a bez predmetov, ktoré spoločne vytvorili, by tieto skriptá nikdy nevznikli.

## OBSAH

<span id="page-5-0"></span>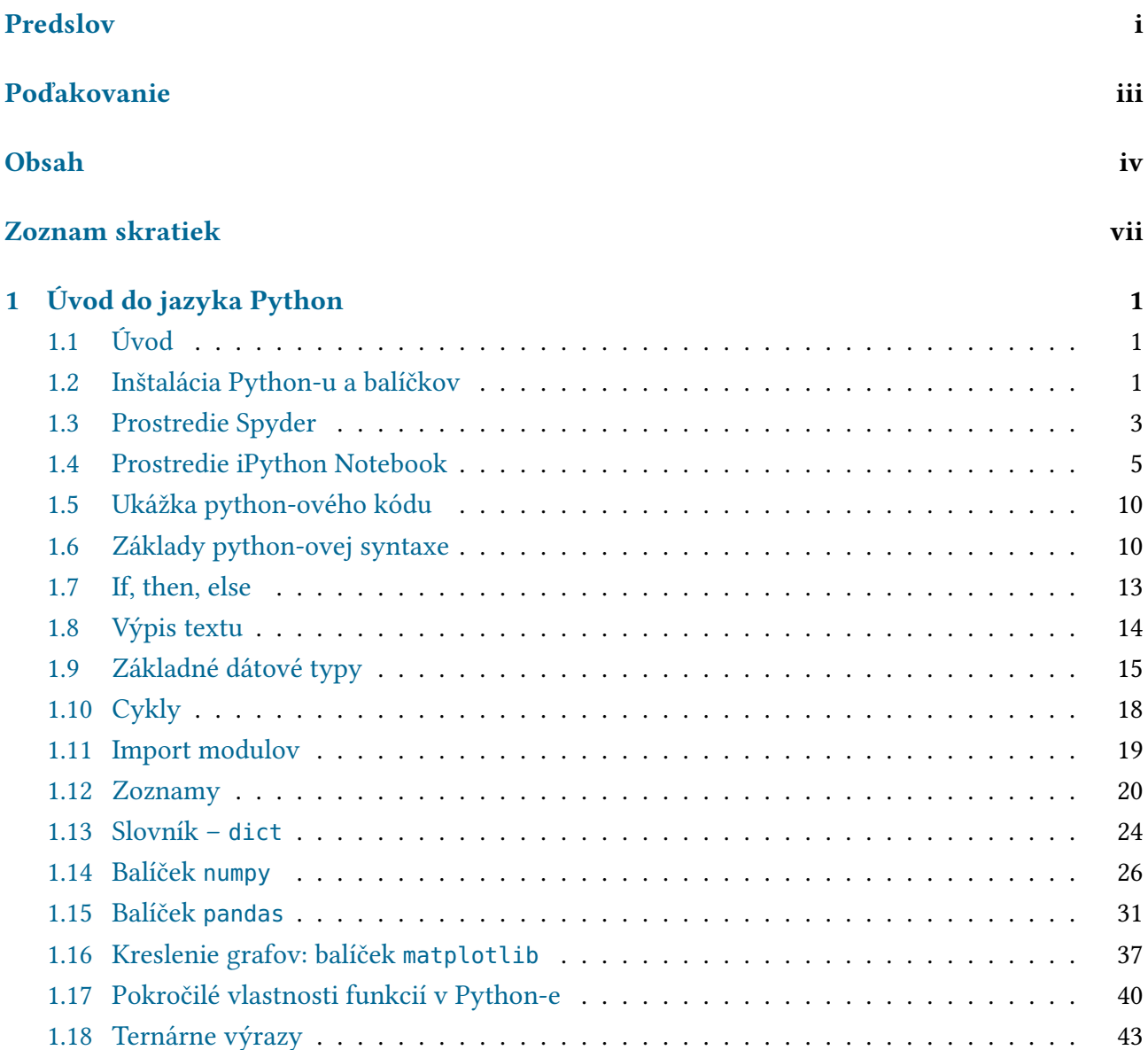

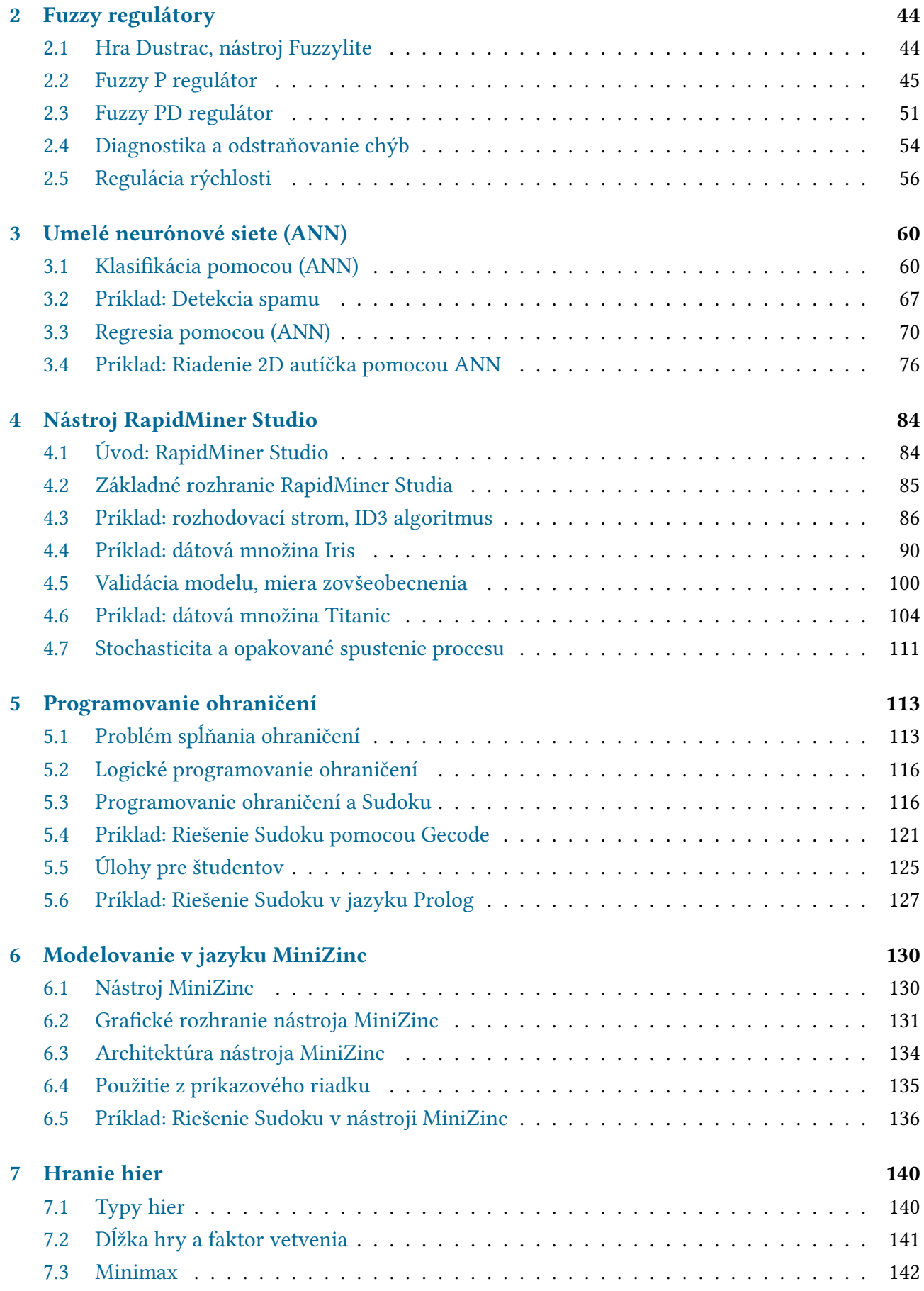

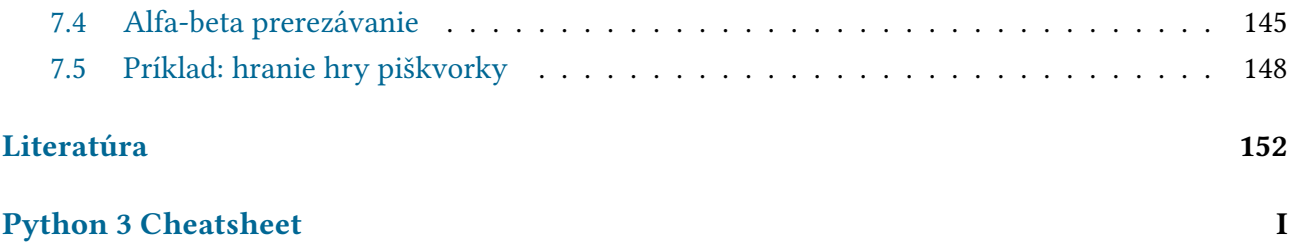

## ZOZNAM SKRATIEK

- <span id="page-8-0"></span>CP programovanie ohraničení (angl. constraint programming), s. [113,](#page--1-41) [115,](#page--1-41) [116,](#page--1-41) [121,](#page--1-41) [126](#page--1-41)
- CSP problém spĺňania ohraničení (angl. constraint satisfaction problem), s. 113-116, [122](#page--1-41)
- ID3 iteratívny dichotomizér 3 (angl. Iterative Dichotomiser 3), s. [89,](#page--1-41) [98](#page--1-41)
- PID proporcionálno integračno derivačný (regulátor), s. [44](#page--1-41)
- ReLU jednotka (neurón) s rektikovanou lineárnou funkciou (angl. rectified linear unit), s. [65](#page--1-41)
- SAT problém spĺňania logických formúl (angl. boolean satisfiability problem), s. [115](#page--1-41)

#### <span id="page-9-0"></span>KAPITOLA 1

## ÚVOD DO JAZYKA PYTHON

## <span id="page-9-1"></span>1.1 | Úvod

Tento krátky dokument má za cieľ predstaviť minimálny úvod do jazyka Python pre potreby predmetov Umelá inteligencia 1 a Umelá inteligencia 2. Syntakticky sa zameriame na verziu 3.x. Existuje tu niekoľko rozdielov oproti verzii 2.x, ale nie sú príliš zásadné. Mnohé zdrojové kódy možno z verzie 2.x do verzie 3.x dokonca automaticky konvertovať pomocou skriptu 2to3, ktorý je súčasťou Python 3.x distribúcií.

Cieľom dokumentu nie je predstaviť všeobecný úvod do programovania v jazyku Python, ale len ukázať niekoľko základných rozdielov oproti práci v jazykoch C/C++/php a iných, s ktorými sa na našej katedre možno stretnúť. Okrem toho sa budeme sústreďovať predovšetkým na tie aspekty jazyka a na také balíčky, v ktorých prípade je pravdepodobné, že sa s nimi na predmete Umelá inteligencia stretneme.

Podrobnejší úvod do jazyka Python možno nájsť napríklad v oficiálnom návode [\[2\]](#page--1-42). Vrelo odporúčame si ho prelistovať. Je písaný jednoducho a je pomerne stručný. Základy je možné pohodlne preštudovať v priebehu dvoch dní. Užitočnou pomôckou na cvičeniach bude aj Python Cheatsheet. Obsahuje základné stavebné bloky, z ktorých budeme zostavovať skripty. Je ho možné nájsť v prílohách pod označením [7.5.2.](#page--1-11)

## <span id="page-9-2"></span>1.2 | Inštalácia Python-u a balíčkov

Úvod do Python-u začneme – nie príliš prekvapivo – jeho inštaláciou. Keďže v návode pracujeme s Python-om 3.x, ukážeme, ako sa inštaluje a používa konkrétne táto verzia. Postup inštalácie na Linux-ových a Windows-ových strojoch sa trochu líši, uvedieme preto obe možnosti.

### 1.2.1 Inštalácia Python-u na Linux-e

Väčšina Linux-ových distribúcií má Python k dispozícii ako balíček v repozitároch. Inštalácia je vďaka tomu vcelku jednoduchá – napr. na Ubuntu stačí z príkazového riadku spustiť:

Lst. 1:

sudo apt-get install python3 python3-pip

Pripomeňme, že sudo slúži na spustenie zvyšku príkazu s administrátorskými privilégiami. Čo je obsahom samotného príkazu? Inštaluje z repozitárov dva balíčky: python3 a python3-pip. Balíček python3 obsahuje samotný Python interpreter. Nástroj pip [\[3\]](#page--1-43) zase uľahčuje inštaláciu doplňujúcich python-ových balíčkov.

Okrem týchto dvoch základných balíčkov sa nám môžu zísť napríklad aj tie nasledujúce:

Lst. 2:

```
1 python3-matplotlib python3-numpy python3-pyqt5 python3-scipy
  sudo apt-get install spyder3
```
Okrem balíčkov pribalených v systéme je samozrejme možné nainštalovať si aj niektorú predpripravenú distribúciu Python-u pre Linux (populárna je napr. distribúcia Anaconda [\[4\]](#page--1-44)). Táto možnosť je užitočná najmä vtedy, ak v repozitároch nie je k dispozícii požadovaná verzia Python-u.

## 1.2.2 Inštalácia Python-u na Windows-e

Pri inštalácii Python-u pre Windows (a podobne aj OS X), je dôrazne odporúčané zvoliť si niektorú predpripravenú python-ovú distribúciu – napríklad známu distribúciu Anaconda [\[4\]](#page--1-44). Výhodou je jednak, že väčšina distribúcií má jednoduchý grafický inštalátor, a tiež, že obsahujú nielen samotný Python, ale majú predinštalovaných aj mnoho prídavných balíčkov, ktoré pre nás môžu byť užitočné. Anaconda obsahuje navyše aj prostredie spyder, v ktorom budeme pracovať na niektorých cvičeniach.

### 1.2.3 Inštalácia balíčkov pomocou **pip**

Balíčky pre Python je možné inštalovať dvojakým spôsobom: buď priamo z python-ových repozitárov (pomocou nástroja pip [\[3\]](#page--1-43)), alebo manuálne. Povedzme, že chceme nainštalovať balíček pandas, ktorý budeme na cvičeniach používať na prácu s niektorými typmi dátových súborov. Ak použijeme nástroj pip, stačí v príkazovom riadku napísať:

[otvoriť zdrojový kód]

[otvoriť zdrojový kód]

Lst. 3:

```
1 sudo pip3 install pandas # Ubuntu, Python 3
2 pip install pandas # Windows / Anaconda na Linux-e
```
Na Ubuntu používame nie príkaz pip, ale príkaz pip3. Keďže v repozitároch je aj verzia Python-u 2.x, príkaz pip slúži na inštaláciu balíčkov pre túto verziu. Príkaz pip3 je pre Python 3.x. Ak ale používame distribúciu Anaconda, aj na Linux-e použijeme jednoducho pip.

Obdobným spôsobom je možné inštalovať aj viacero balíčkov naraz, napr.:

Lst. 4:

```
[otvoriť zdrojový kód]
```
[otvoriť zdrojový kód]

```
1 sudo pip3 install balicek1 balicek2 # Ubuntu, Python 3
2 pip install balicek1 balicek2 # Windows / Anaconda na Linux-e
```
Výhodou pip je najmä to, že umožňuje vyhľadávať a inštalovať balíčky priamo z pythonových repozitárov. Nie je potrebné ich komplikovane vyhľadávať na internete, manuálne sťahovať a inštalovať.

#### 1.2.4 Manuálna inštalácia balíčkov

Ak chceme inštalovať balíček, ktorý nie je súčasťou repozitárov, alebo chceme vyskúšať jeho novšiu, vývojovú verziu, je potrebné si balíček stiahnuť manuálne. K balíčkom býva obvykle priložený súbor s názvom setup.py, ktorý obsahuje inštalačný skript. Spustíme ho príkazom python setup.py install, resp. python3 setup.py install – ak sme na Ubuntu.

## <span id="page-11-0"></span>1.3 | Prostredie Spyder

Na cvičeniach kde sa pracuje s Python-om, budeme používať dva typy prostredí. Prvým z nich je vývojové prostredie Spyder. Je k dispozícii v Ubuntu repozitároch a takisto aj v rámci distribúcie Anaconda. Základné rozhranie ukazuje Obr. [1.1.](#page-12-0) Hlavná časť okna zobrazuje zdrojový kód. Ten je možné spustiť priamo v Spyder-i: v interaktívnej konzole. Kód sa spúšťa buď použitím tlačidla označeného na obrázku, alebo stlačením klávesy F5. Zvyšok okna obsahuje ešte ďalšie záložky – ku niektorým z nich sa ešte vrátime nižšie.

#### 1.3.1 Vstavaná nápoveda

Prostredie Spyder umožňuje zobrazovať vstavanú nápovedu. Ide o zabudovanú dokumentáciu ku jednotlivým funkciám, triedam a pod. Zabudovaná dokumentácia sa v Python-e realizuje pomocou tzv. dokumentačných reťazcov, o ktorých ešte budeme hovoriť nižšie (časť [1.6.2\)](#page--1-45). V prostredí Spyder sa dá dokumentácia zobraziť pomocou vstavaného okna Help, ktoré vidno na Obr. [1.2.](#page-12-1) Doňho stačí zadať názov funkcie, triedy, ... a Spyder zobrazí príslušný záznam z dokumentácie.

<span id="page-12-0"></span>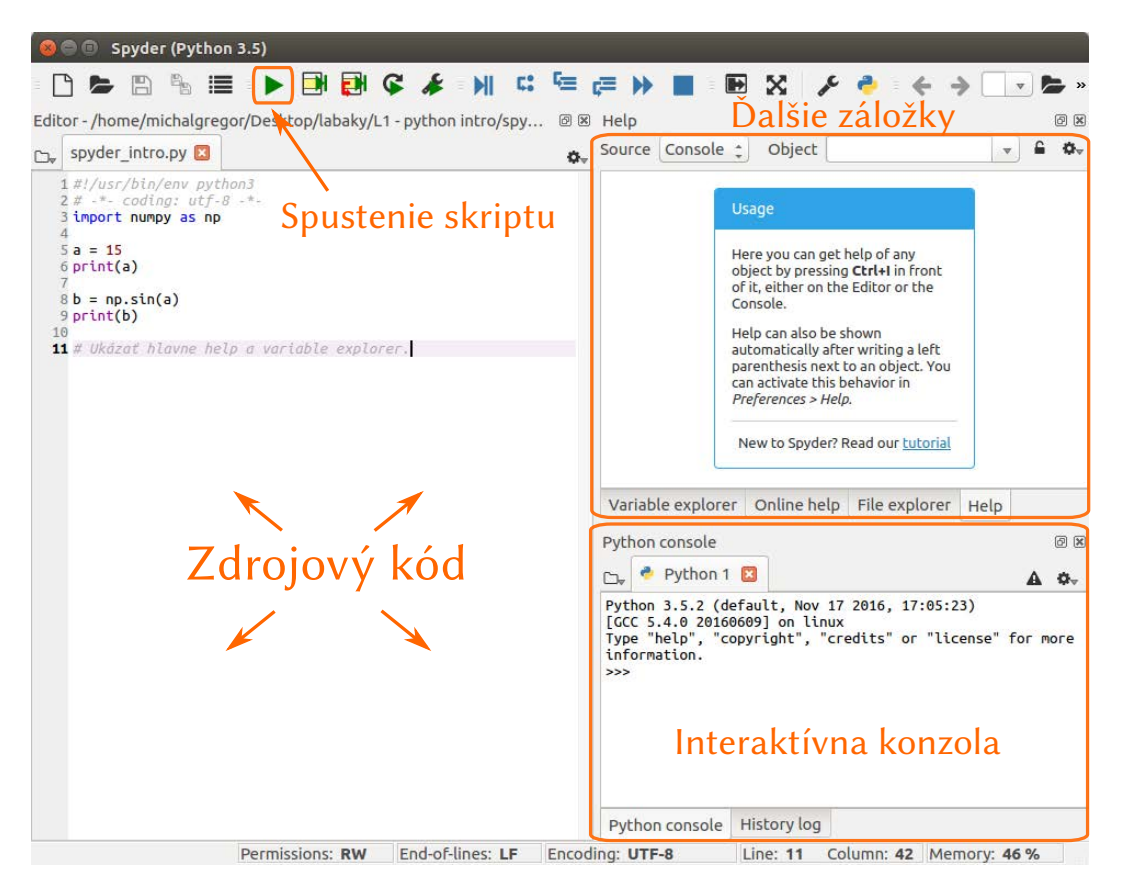

Obr. 1.1: Grafické užívateľské rozhranie prostredia Spyder.

<span id="page-12-1"></span>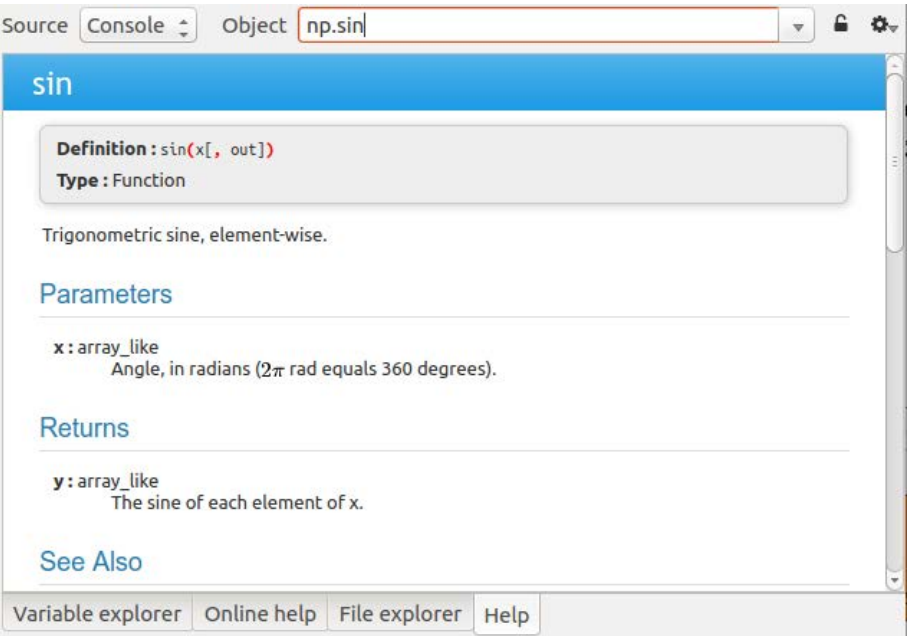

Obr. 1.2: Okno Help v prostredí Spyder.

<span id="page-13-1"></span>

|         | Size           | Value               |  |
|---------|----------------|---------------------|--|
| int     | $\mathbf{1}$   | 15                  |  |
| float64 | $\overline{1}$ | 0.65028784015711683 |  |
| module  | $\mathbf{1}$   | class 'module'      |  |
|         |                |                     |  |
|         |                |                     |  |
|         |                |                     |  |

Obr. 1.3: Prehliadanie premenných v prostredí Spyder.

<span id="page-13-2"></span>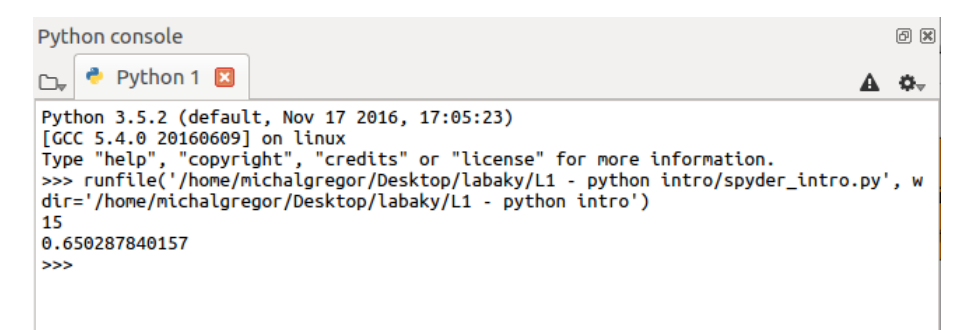

Obr. 1.4: Interaktívna konzola v prostredí Spyder.

#### 1.3.2 Prehliadanie premenných

Spyder obsahuje aj prehliadač premenných, ktorý umožňuje zobraziť premenné, ktoré práve existujú v aktívnej python-ovej konzole. Zobrazí ich typy, veľkosť a hodnoty, ako to vidno na Obr. [1.3.](#page-13-1) Takýto náhľad môže byť užitočný pri ladení programu. V prehliadači sa dá okrem toho nastaviť, aby sa náhľad premenných s určitou periodicitou aktualizoval.

### 1.3.3 Interaktívne konzoly

Jeden zo segmentov grafického rozhrania v prostredí Spyder obsahuje interaktívne konzoly. Ilustrácia je na Obr. [1.4.](#page-13-2) V konzole, ktorá je v tom čase aktívna, sa spúšťajú skripty a vypisujú sa ich výsledky. Konzol je možné otvoriť aj viacero súčasne alebo ich, povedzme, nasilu ukončiť (to je užitočné napríklad v prípade, keď vykonávaný skript zamrzne, či vstúpi do nekonečného cyklu).

## <span id="page-13-0"></span>1.4 | Prostredie iPython Notebook

Ako druhé prostredie budeme na niektorých cvičeniach používať prostredie iPython Notebook. Notebook-y predstavujú interaktívne aplikácie kombinujúce formátovaný text, obrázky (prípadne širší multimediálny obsah) a zdrojový kód. Forma ich prezentácie a interakcie s nimi je webová. Na ich lokálne spustenie je potrebné mať nainštalovaný Python spoločne s balíčkami Jupyter a iPython. Notebooky sú však integrované aj do niektorých cloudových služieb. Napr. spoločnosť Microsoft ich ponúka v rámci platformy Azure. Ich pasívne prezeranie (bez možnosti spustenia kódu) umožňuje napríklad aj portál github.

Notebook-y majú niekoľko podstatných výhod oproti klasickým python-ovým zdrojovým súborom, ak cieľom je ponúknuť interaktívny návod ku nejakému nástroju, balíčku, metóde a pod. Umožňujú totiž kombinovať štruktúrovaný text a obrazový materiál s postupne prezentovanými segmentmi kódu. Umožňujú teda postupne, vo viacerých krokoch, vysvetliť jednotlivé koncepty spojené s danou témou. Navyše, keďže kód nie je prezentovaný v jednom monolitickom bloku, ale po menších častiach, je možné priamo pozorovať efekty jednotlivých jeho segmentov. V prípade, že dôjde ku chybe, je navyše užívateľovi jasné, v ktorom kroku prestali veci fungovať tak, ako mali. To mu umožňuje hneď sa vrátiť ku príslušným inštrukciám a pokúsiť sa ich vykonať znovu: pochopiť, v čom bol problém.

Podrobnejšie návody na použitie notebook rozhrania je možné nájsť napr. v [\[5\]](#page--1-46). My sa na tomto mieste zameriame len na tie aspekty, ktoré bude najužitočnejšie poznať na cvičeniach z predmetu Umelá inteligencia 1.

#### 1.4.1 Lokálne spustenie notebook-u

Ak máme k dispozícii nejakú distribúciu Python-u a balíčky Jupyter a iPython (v distribúcii Anaconda je všetko potrebné pribalené), lokálne spustenie iPython notebook-ov je jednoduché. Stačí otvoriť príkazový riadok v priečinku, kde sa iPython notebook nachádza, a zadať príkaz:

Lst. 5:

1 jupyter notebook .

#### [otvoriť zdrojový kód]

Tým spustíme notebook-ový jupyter server z aktuálneho priečinku. Zároveň sa automaticky otvorí aj webový prehliadač s príslušným rozhraním. Ukážka je na Obr. [1.5.](#page-15-0)

Ako vidno, webové rozhranie ukazuje zoznam relevantných súborov v aktuálnom priečinku. Stačí si z nich vybrať požadovaný iPython notebook a otvoriť ho. Rozhranie samotných notebookov ukazuje Obr. [1.6.](#page-15-1)

#### 1.4.2 Mardown a bunky s kódom

Každý iPython notebook sa skladá z buniek. Bunky sú viacerých typov. My sa zaujímame jednak o markdown bunky a jednak o code bunky. Markdown bunky obsahujú formátovaný text (písaný v markdown jazyku podobnému tomu, čo používa Wikipedia). Ďalej môžu obsahovať obrázky, hypertextové odkazy, multimediálny obsah alebo v podstate ľubovoľný interaktívny webový obsah. Obsah markdown bunky sa dá na editovanie otvoriť dvojklikom myšou.

<span id="page-15-0"></span>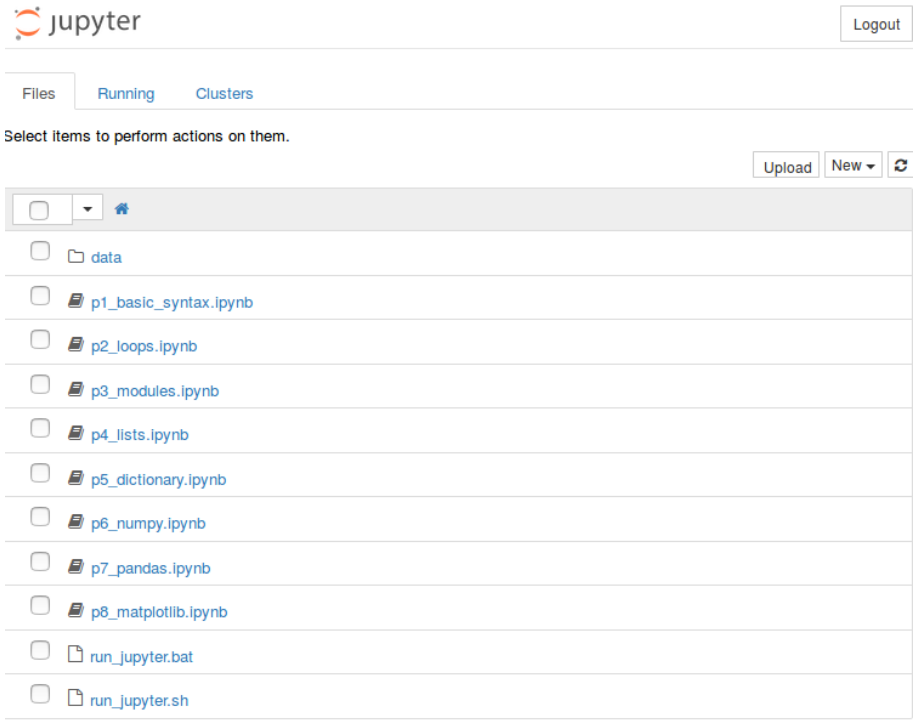

Obr. 1.5: Webové rozhranie Jupyter.

<span id="page-15-1"></span>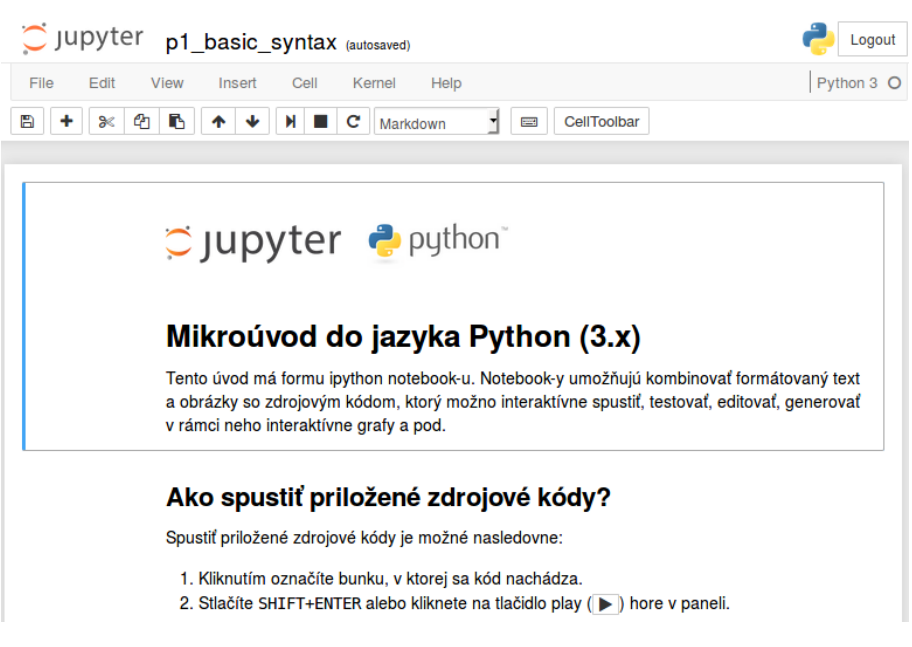

Obr. 1.6: iPython notebook.

<span id="page-16-0"></span>

| Docstring:                              | arange([start,] stop[, step,], dtype=None)                                                                                                    |
|-----------------------------------------|----------------------------------------------------------------------------------------------------|
|                                         | Return evenly spaced values within a given interval.                                                                                                    |
|                                         | Values are generated within the half-open interval "[start, stop)"<br>(in other words, the interval including 'start' but excluding 'stop').<br>For integer arguments the function is equivalent to the Python built-in<br>`range <http: built-in-funcs.html="" docs.python.org="" lib="">` function,<br/>but returns an ndarray rather than a list.</http:> |
|                                         | When using a non-integer step, such as $0.1$ , the results will often not<br>be consistent. It is better to use 'linspace'' for these cases.                                                                                                    |
| Parameters                              |                                                                                                    |
| start : number, optional                | Start of interval. The interval includes this value. The default<br>start value is 0.                                                                                                    |
| stop: number<br>step : number, optional | End of interval. The interval does not include this value, except<br>in some cases where 'step' is not an integer and floating point<br>round-off affects the length of 'out'.                                                                                                    |

Obr. 1.7: iPython: dokumentácia v plávajúcom okne.

Odlišné sú bunky typu code, ktoré obsahujú jednoducho python-ový kód. Je ich možné priamo z notebook-u interaktívne spustiť. Spustiť sa dajú aj bunky typu markdown, ale v ich prípade to len znamená, že sa ich obsah (zapísaný v markdown jazyku) zobrazí v podobe formátovaného textu.

Bunku je možné spustiť nasledujúcim spôsobom:

- 1. Najprv ju kliknutím označíme.
- 2. Potom stlačíme SHIFT+ENTER alebo klikneme na tlačidlo play v hornom paneli.

Je aj možnosť spustiť zaradom všetky bunky v notebook-u. Je dostupná cez menu Cell->Run All.

Nové bunky je možné pridať pomocou tlačidla plus alebo stlačením SHIFT+ENTER v poslednej bunke notebook-u. Ak chceme existujúce bunky zmazať, je to možné urobiť buď cez menu Edit- >Delete Cells, alebo tak, že ich kliknutím vyberieme a použijeme klávesovú skratku D+D (stlačíme dvakrát po sebe klávesu D).

#### 1.4.3 Vstavaná nápoveda

Prístup ku iPython dokumentácii je v menu Help. Dá sa tiež dotazovať na vstavanú dokumentáciu pre konkrétne funkcie, triedy, objekty a pod. Realizuje sa to tak, že v bunke typu code napíšeme otáznik nasledovaný identifikátorom príslušného objektu, napr.:

Lst. 6:

```
1 import numpy as np
  ?np.arange
```
Druhou možnosťou je zobraziť vstavanú dokumentáciu v plávajúcom okne. Tento typ dokumentácie sa zobrazuje stlačením kláves SHIFT+TAB. Príklad je na Obr. [1.7.](#page-16-0)

Zabudovaná dokumentácia sa v Python-e realizuje pomocou tzv. dokumentačných reťazcov, o ktorých ešte budeme hovoriť nižšie (časť [1.6.2\)](#page--1-45).

[otvoriť zdrojový kód]

e<sup>x</sup>

<span id="page-17-0"></span>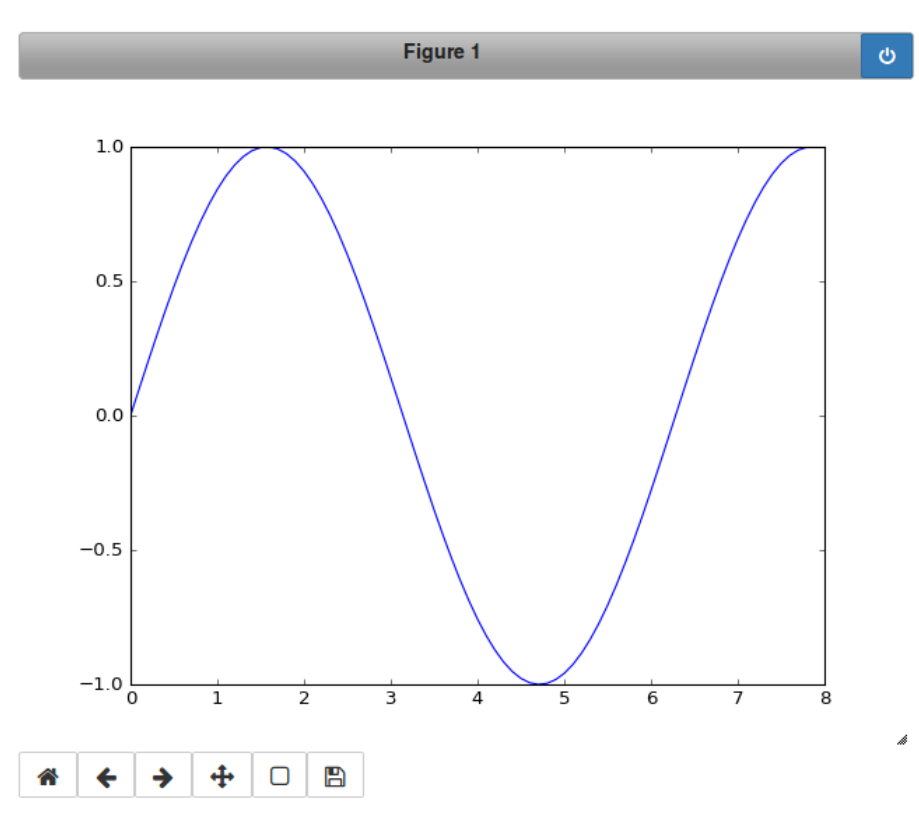

Obr. 1.8: iPython: interaktívny graf.

#### 1.4.4 Magické príkazy

Okrem štandardného python-ového kódu sa v iPython termináloch dajú vykonávať aj tzv. magické príkazy (angl. magic commands). Slúžia väčšinou na parameterizáciu samotného iPython prostredia. My sa nimi nebudeme zaoberať podrobne. Použijeme len jeden magický príkaz, ktorý nám umožní v notebook-och zobrazovať interaktívne grafy pomocou balíčka matplotlib. Tento magický príkaz má nasledujúci tvar:

Lst. 7:

```
1 %matplotlib notebook
```
[otvoriť zdrojový kód]

Na pozadí ním vlastne nastavujeme, aký backend má použiť balíček matplotlib pri vykresľovaní grafov. Backend notebook je interaktívny backend pre iPython notebook-y. Ak by sme chceli zobrazovať v rámci notebook-u grafy len staticky – nie interaktívne – mohli by sme namiesto toho použiť backend inline. Výhodou interaktívnych grafov je, že umožňujú časti zobrazeného grafu priblížiť, otočiť, výsledné zobrazenie exportovať ako obrázok a pod. Ukážka interaktívneho grafu spoločne s jeho ovládacími prvkami je na Obr. [1.8.](#page-17-0)

Magický príkaz %matplotlib notebook stačí spustiť raz – najlepšie hneď ako jednu z prvých inštrukcií po otvorení notebook-u. Nie je potrebné spúšťať ho znovu pred každým blokom kódu, ktorý vykresľuje grafy.

<span id="page-18-2"></span>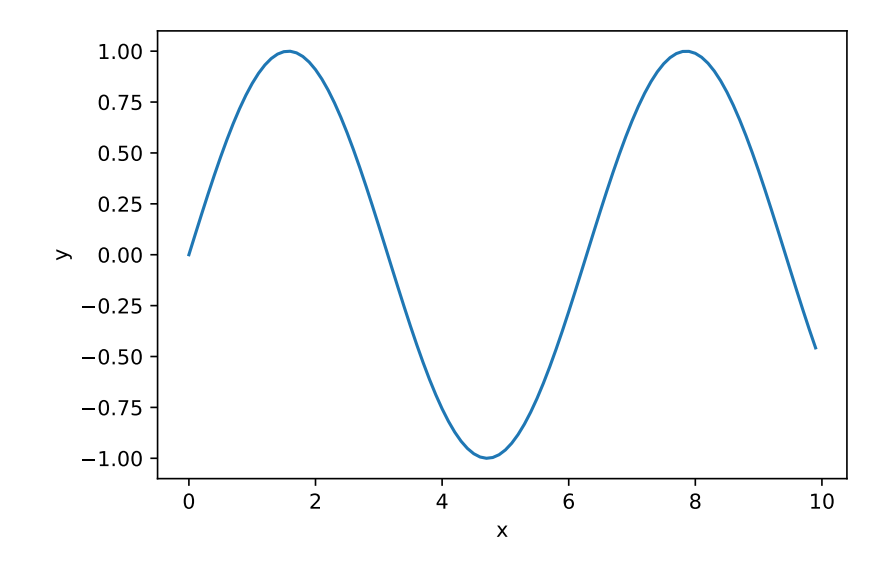

Obr. 1.9: Výstup zdrojového kódu.

## <span id="page-18-0"></span>1.5 | Ukážka python-ového kódu

Nie je dobré dlho diskutovať o vlastnostiach programovacieho jazyka a neukázať príklad zdrojového kódu. Preto už na tomto mieste prikladáme malý kúsok python-ového kódu, ktorý vygeneruje a vykreslí sínusovú funkciu. Samotnému kódu netreba ešte detailne rozumieť – má slúžiť len na ilustráciu toho, ako vyzerá syntax jazyka. Výstupom kódu je graf na Obr. [1.9.](#page-18-2)

```
Lst. 8:
1 import numpy as np
2 import matplotlib.pyplot as plt
 3
4 # Vygenerujeme postupnosť čísel z rozsahu <0, 10) s krokom 0.1.
5 \times = np \cdot \text{arange}(0, 10, 0.1)6
7 # Vypočítame pre ne sínus.
8 \quad y = np \cdot sin(x)9
10 # Vykreslíme.
11 plt.plot(x, y)
12 plt.xlabel("x")
13 plt.ylabel("y")
                                                                                                    [otvoriť zdrojový kód]
```
## <span id="page-18-1"></span>1.6 | Základy python-ovej syntaxe

Ďalej predstavíme hlavné rysy python-ovej syntaxe – predovšetkým tie, ktorými sa Python najviac líši od iných známych jazykov ako sú C, C++, Java a pod.

V Python-e, tak ako v mnohých skriptovacích jazykoch, sa typy premenných explicitne nedeklarujú. Píšeme priamo:

Lst. 9:

```
1 a = 72 x = 1.53 s = "textový reťazec"
```
Tým sme vytvorili celočíselnú premennú a, reálnu premennú x a textový reťazec s.

Ako vidno, jednotlivé príkazy sa oddeľujú znakom nového riadku. Ak chceme mať v tom istom riadku viacero príkazov, môžeme ich však oddeliť bodkočiarkou, napr.:

Lst. 10:

1  $a = 7$ ;  $x = 1.5$ 

Veľkou zvláštnosťou Python-u je, že v ňom majú význam aj iné biele znaky. Bloky kódu sa napríklad vyjadrujú odsadením, t.j.:

Lst. 11:

```
1 if x == 1 and a < 10:
2 v = 53 elif a > 17 or x == 0:
4 y = 115 z = 126 else:
y = 0
```
Povedzme v C/C++ by sme to isté realizovali pomocou zložených zátvoriek, napr.:

Lst. 12:

```
1 if(x == 1 & a < 10) {
2 y = 5;3 } else if(a > 17 && x == 0) {
4 y = 11;5 z = 12;
6 } else {
7 \quad y = 0;8 }
```
Syntax if-then podmienok ešte podrobnejšie ukážeme na inom mieste. Tu chceme ilustrovať len toľko, že bloky kódu sa tvoria odsadením. Spočiatku môže byť problém si na režim odsadzovania zvyknúť. Je však pravda, že bloky kódu sa typicky kvôli prehľadnosti odsadzujú aj v jazykoch, ktoré to priamo nevyžadujú. Rozdiel je teda len v tom, že Python si túto elementárnu kultúru formátovania kódu vynucuje.

Odsadenie blokov musí byť konzistentné (napr. vždy odsadzovať štyrmi znakmi). Nekonzistentné odsadenie sa považuje za syntaktickú chybu, napr.:

[otvoriť zdrojový kód]

[otvoriť zdrojový kód]

[otvoriť zdrojový kód]

[otvoriť zdrojový kód]